**Avec Cesu c'est plus pratique !**

À compter du mois d'octobre 2020, vous ne déclarez plus votre salarié à domicile de manière trimestrielle auprès de votre Caisse générale de Sécurité sociale (CGSS) mais chaque mois auprès du Cesu.

Vous n'utilisez plus la Déclaration Nominative Simplifiée mais votre compte en ligne Cesu pour déclarer votre salarié.

#### **Le Cesu c'est :**

- $\Theta$  Une déclaration en quelques clics sur votre compte Cesu en ligne.
- La gestion simplifiée du prélèvement à la source.
- $\Theta$  Le suivi de toutes vos démarches et l'accès à vos documents et informations à tout moment.

# **Et avec le Cesu cliquez, c'est réglé !**

Les employeurs et les salariés peuvent choisir de confier gratuitement au Cesu tout le processus de rémunération.

- $\Theta$  Pour les particuliers employeurs, une seule opération à réaliser : la déclaration.
- Pour les salariés, c'est pratique et sécurisé. La rémunération est directement versée sur leur compte bancaire 3 jours ouvrés après la déclaration.

# Pour en savoir plus

Retrouver toute l'information sur **www.cesu.urssaf.fr** rubriques «S'informer sur le Cesu» et « Utiliser le Cesu».

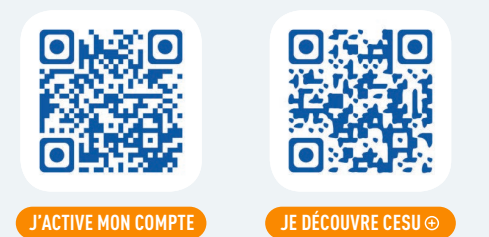

#### **Contacter le Cesu**

**⊕ par téléphone au <b>0 820 00 23 78 CENTIFICATE 4 MIN** 

- En Martinique et Guadeloupe, jusqu'à 11h. En Guyane, jusqu'à 12h. À la Réunion, de 11h à 19h.
- avec le formulaire de contact du site internet du Cesu (rubrique « Contacter le Cesu»).

@**centrenationalcesu**

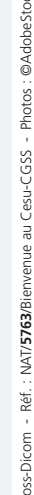

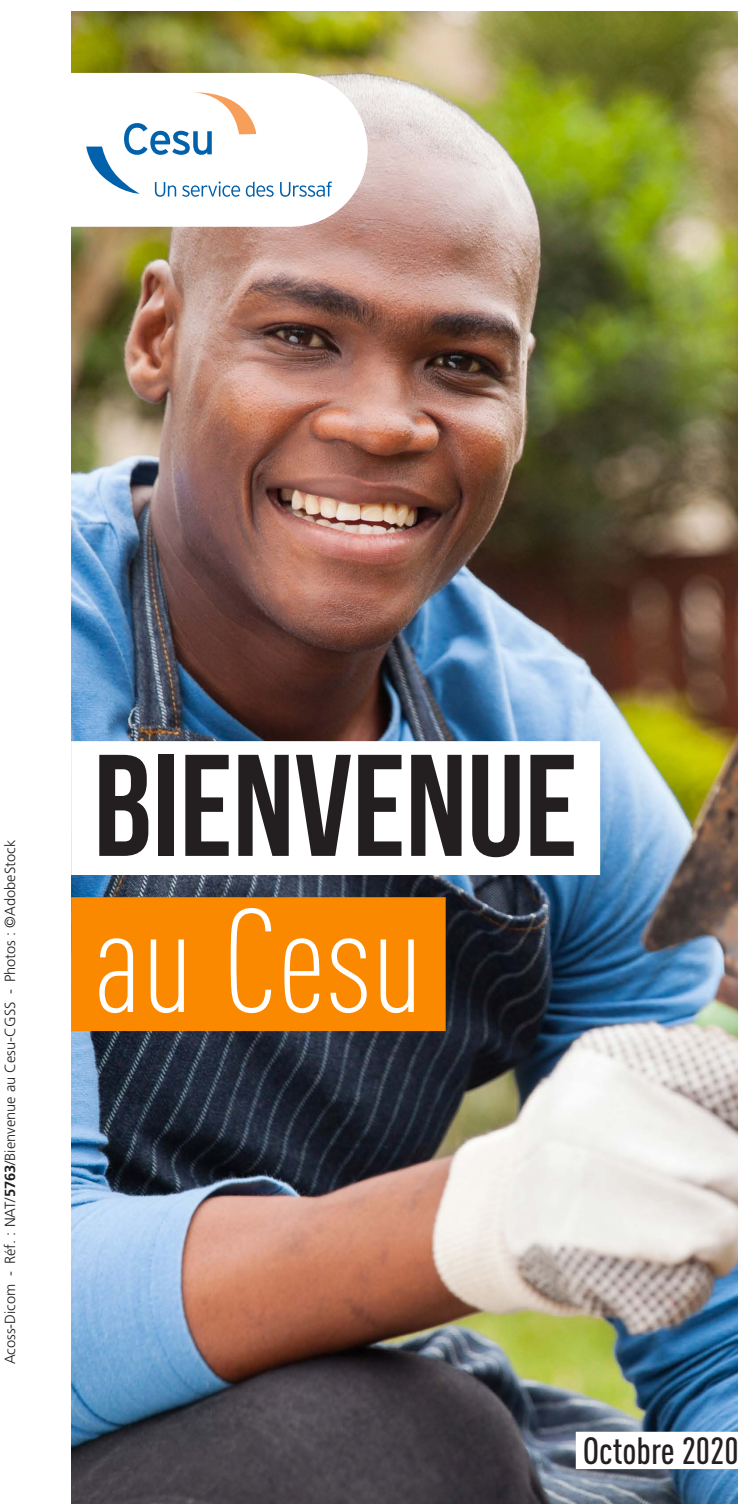

# **J'active mon compte en ligne**

## étape 1

# Connectez-vous sur le site du Cesu

**www.cesu.urssaf.fr**

### étape 2

### **JE N'AI PAS ENCORE ACTIVÉ MON COMPTE CESU EN LIGNE**

#### **Munissez vous de votre numéro Cesu.** Sur la page d'accueil du site, cliquez sur « **créer mon compte** » puis sélectionner la rubrique **«Déjà employeur»**

#### **J'AI DÉJÀ ACTIVÉ MON COMPTE CESU EN LIGNE**

#### **Vous pouvez vous connectez directement à votre compte Cesu en ligne.**

En cas d'oubli de vos identifiants, cliquez sur la rubrique **« problème d'identification »** et laissez vous guider.

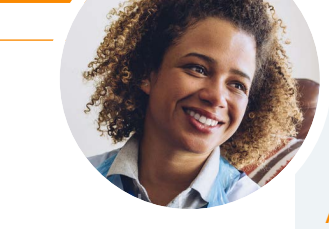

# **Je déclare avec le Cesu**

Pensez à déclarer la rémunération de votre salarié, une fois par mois, au plus tard le 5 du mois qui suit la période de travail déclarée.

Sur la page d'accueil du site internet Cesu, saisissez votre identifiant et votre mot de passe.

- S'il s'agit de votre première déclaration, complétez et enregistrez les coordonnées du salarié et vos coordonnées bancaires.
- Cliquez sur « Déclarer » puis complétez les champs de votre déclaration. Une fois tous les champs complétés, validez votre déclaration.

Contrôlez le récapitulatif de votre déclaration puis cliquez sur « enregistrer ».

**En cas d'erreur sur votre déclaration,** vous pouvez la corriger directement depuis votre compte en ligne jusqu'à 15 jours avant la date du prélèvement indiquée sur votre avis de prélèvement.

#### **Exemple**

**2**

**3**

**4**

Michèle emploie Sophie, son aide à domicile 10 heures par mois. Elle la rémunère 9,30 € net de l'heure.

Avec le Cesu • Elle lui verse un salaire net de 93 € net par mois Au total, le coût de l'emploi après avantage fiscal est de 64,50 €

Aujourd'hui • Elle lui verse un salaire net de 93 € net par mois. Au total, le coût de l'emploi après avantage fiscal est de 64,58 €

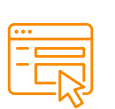

Complétez les informations demandées et enregistrez-les. Vérifiez l'exactitude **1 2 3**

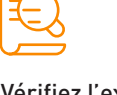

## des données renseignées sur le récapitulatif.

### Activez votre compte

à l'aide du courriel envoyé sur l'adresse de messagerie que vous aurez renseignée.